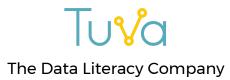

## Why should my students graph data in Tuva instead of using a spreadsheet application?

Spreadsheet applications such as Google sheets, Excel, and Numbers are useful for organizing data, but they *are not designed for learning* to visually explore data in different ways quickly and with a statistical mindset.

"Overall, using Tuva greatly sped up the process of creating graphs. Instead of using that time to "make" a graph [in Google] they were able to go more in depth with analyzing what the graphs says about their results." - Toni B., Science Teacher

| Tuva                                                                                                    | Spreadsheet-based Graphing                                                                                               |
|----------------------------------------------------------------------------------------------------|----------------------------------------------------------------------------------------------------|
| Students can quickly and intuitively explore data by<br>simply dragging and dropping different attributes of the<br>data to either axis.                                                                                                    | Graphing in spreadsheets involves<br>numerous technical steps, range<br>selections, and clicks                           |
| Students can transition to different ways of looking at data<br>quickly without bogging down in multiple technical<br>maneuvers between graph and spreadsheet; they can keep<br>focused on the data.                                                                                                    | Technical maneuvers consumes<br>much time when graphing in<br>spreadsheets                                               |
| Students can develop an aggregate view of data by<br>visualizing how data are distributed along a number line<br>using dot plots, box plots, or histograms. They can use<br>exploratory tools such as dividers, movable reference<br>lines, and a sketch tool to help them reason about group<br>properties of data and make sense of it in a real-world<br>context. | Distributions of data are not easily<br>made in spreadsheet applications                                                 |
| Students can quickly filter data to look only at selected<br>categories or sub-ranges of the data, or to see how<br>including or excluding parts of the data affects statistical<br>measures.                                                                                                    | Filtering data in spreadsheets<br>often requires reorganizing the<br>spreadsheet and re-creating a<br>graph from scratch |
| Students can visually compare graphs using summary<br>statistics (mean, median, linear regression, standard<br>deviation, mode) intuitively and with minimal clicking.                                                                                                    |                                                                                                    |

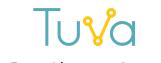

#### The Data Literacy Company

| Students can visually (and quantitatively) compare<br>variability between groups and reason about what<br>variability means in terms of predictability and<br>uncertainty in claims.                                               | Don't easily make dot plots or box<br>plots, so discussion of variability<br>and its implications for<br>uncertainty in claims are often<br>missing from students' reasoning<br>about data. |
|----------------------------------------------------------------------------------------------------|----------------------------------------------------------------------------------------------------|
| Students can see the unique combination of attributes of<br>any individual case (sample), and how a case relates to to<br>the rest of the group, using Tuva's interactive display that<br>represents data in several ways at once. |                                                                                                    |

# Here is an example of exploring weather data using the same dataset in <u>Google Sheets</u> (<u>http://tuva.la/2rEhTI5</u>) and in <u>Tuva</u> (<u>http://tuva.la/2qYYFei</u>)

| <u>Google Sheets</u><br>( <u>http://tuva.la/2rEhTI5</u> )                                                                                                    | <u>Tuva</u><br>( <u>http://tuva.la/2qYYFei</u> )                                                                                                    |  |
|----------------------------------------------------------------------------------------------------|----------------------------------------------------------------------------------------------------|--|
| What were average daily temperatures during October 2016 in San Francisco?                                                                                                    |                                                                                                    |  |
| <ul> <li>Highlight 3 spreadsheet columns</li> <li>Click Insert and select Chart</li> <li>In Chart editor click Line graph icon</li> <li>Click Insert</li> <li>Click on X axis, type axis label</li> <li>Click Enter</li> <li>How did October daily temperatures in San Francisco compared</li> </ul> | <ul> <li>Click the pencil by the City attribute</li> <li>Uncheck all cities except San Francisco</li> <li>Drag date to X axis</li> <li>Drag Mean Temperature to Y axis</li> <li>Click on Line graph at the top</li> <li>Select Line Graph By Category</li> </ul> |  |
| <ul> <li>Right click on the graph</li> <li>Click Advanced edit</li> <li>Click Recommendations tab</li> <li>Click on Select Data Range icon</li> <li>Highlight appropriate spreadsheet cells</li> <li>Click OK</li> </ul>                                                                             | <ul> <li>Click the Pencil Icon by the City attribute</li> <li>Check Wichita</li> </ul>                                                                                                    |  |
| How does the variability in October daily temperatures compare in San Francisco and Wichita?                                                                                                    |                                                                                                    |  |
| [Google doesn't display a distribution of data, so students<br>must describe range, center, and how tightly grouped the<br>data are from the line graphs.]                                                                                                    | <ul> <li>Drag Mean Temperature to X axis</li> <li>Drag City to Y axis</li> <li>Click Dot on the top menu (or Box)</li> </ul>                                                                                                    |  |

### Tuva The Data Literacy Company

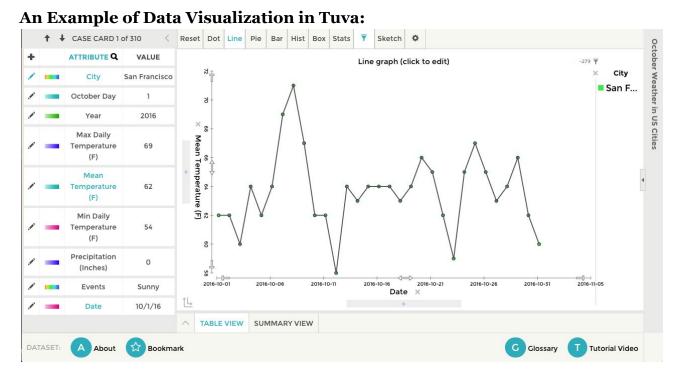

#### An Example of Data Visualization in Google Sheets:

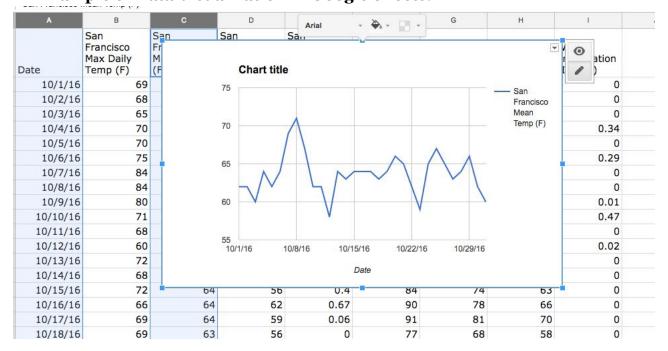